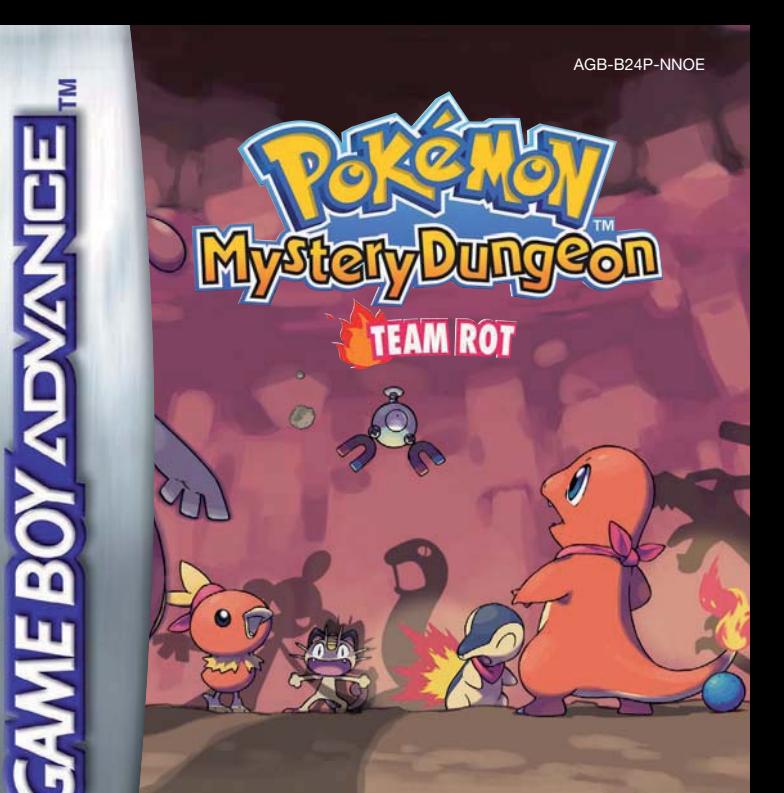

## *SPIELANLEITUNG*

Umschlagillustration: Ken Sugimori

#### [0705/NOE/AGB]

*Dieses Qualitäts-Siegel ist die Garantie dafür, dass du Nintendo-Qualität gekauft hast. Achte deshalb immer auf dieses Siegel, wenn du Spiele oder Zubehör kaufst, damit du sicher bist, dass alles einwandfrei zu deinem Nintendo-System passt.*

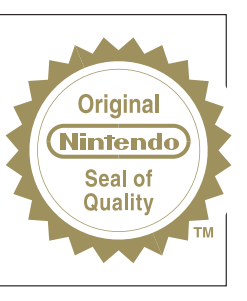

Wir freuen uns, dass du dich für das Nintendo® Game Boy Advance™ Spielmodul POKéMON™ MYSTERY DUNGEON: TEAM ROT entschieden hast.

WICHTIG: Bitte lies die beiliegenden Verbraucherinformationen und Gesundheits- und Sicherheitshinweise sehr sorgfältig durch, bevor du deinen Game Boy Advance™, dein Spielmodul oder Zubehör in Betrieb nimmst. Dieses Heft enthält wichtige Informationen zur Garantieleistung und zur Nintendo Konsumentenberatung.

Wir schlagen vor, dass du dir diese Spielanleitung gründlich durchliest, damit du an deinem neuen Spiel viel Freude hast. Hebe dir dieses Heft für späteres Nachschlagen auf.

© 2006 Pokémon. © 1995 – 2006 Nintendo/Creatures Inc./GAME FREAK inc. © 1993 – 2006 CHUNSOFT. TM and ® are trademarks of Nintendo. © 2006 Nintendo.

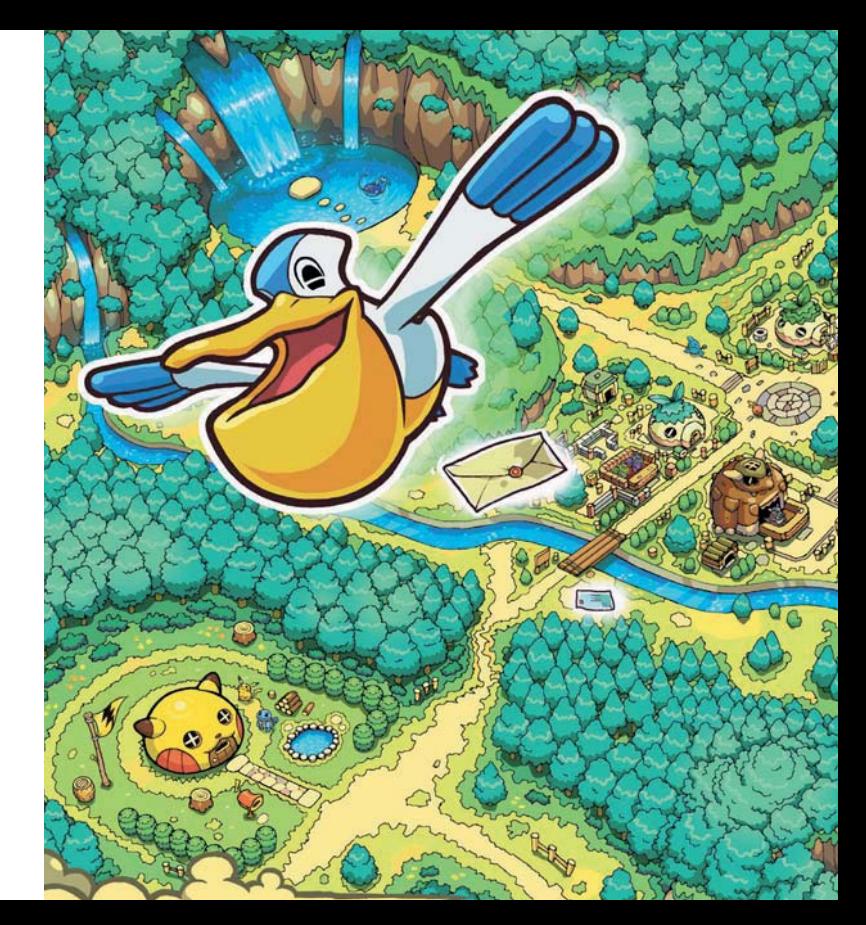

### **Inhalt**

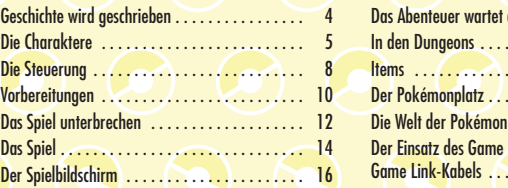

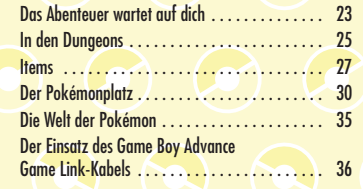

# **Geschichte wird geschrieben**

**Das Abenteuer entführt dich in eine Welt, in der es keine Menschen gibt – nur Pokémon... Du (ein Mensch) findest dich ganz unerwartet in dieser Welt wieder. Du bist zu einem Pokémon geworden – auch deine Sinne und deine Gefühle entsprechen denen eines Pokémon . . . Aber warum wurdest du so plötzlich zu einem Pokémon? Brich auf in dieses Abenteuer und finde die Antwort auf diese Frage!**

# **Die Charaktere**

Viele Pokémon, die dir bekannt sind, tauchen in dem Abenteuer POKéMON™ MYSTERY DUNGEON: TEAM ROT auf. Du willst wissen, welche Pokémon dir in diesem Spiel begegnen werden? Dann lies weiter.

## **Das heldenhafte Pokémon (du)**

Welches Pokémon du spielen wirst, hängt von deinen Antworten im Persönlichkeitstest ab, den du ganz zu Beginn des Spiels absolvieren musst. In welches Pokémon du dich wohl verwandelst?!?

### **Dein Partner-Pokémon**

**4 5**

Das Pokémon, das dein Partner werden wird, ist eines der folgenden zehn. Egal, welches du auswählst, als dein Partner wird es dir in deinem Abenteuer hilfreich zur Seite stehen!

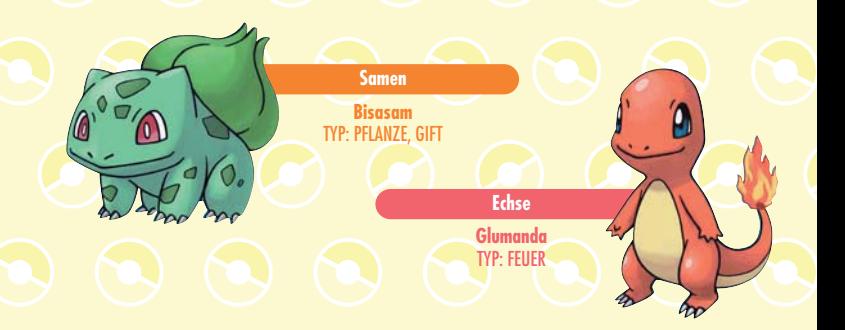

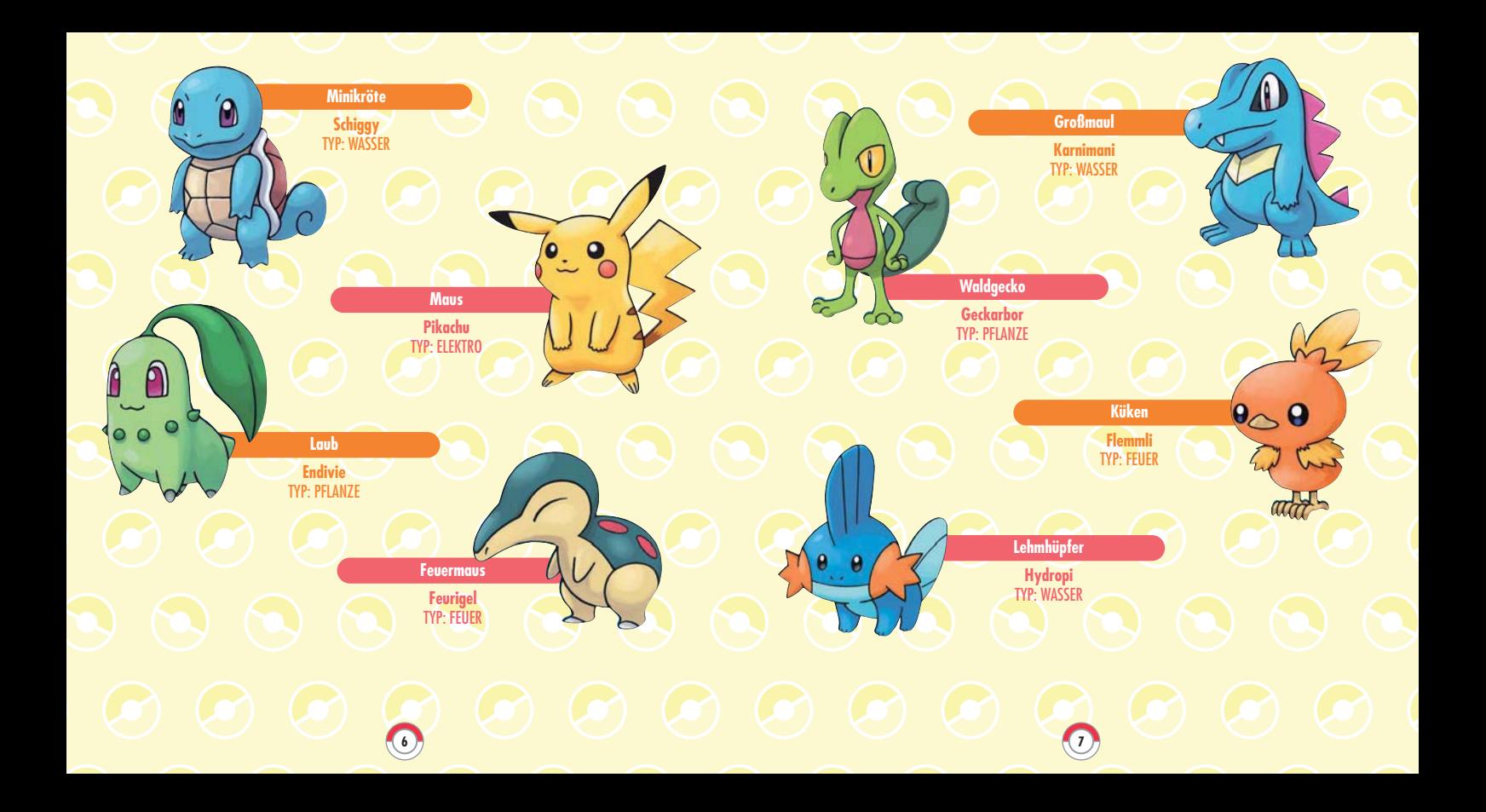

# **Die Steuerung**

Lies dir die folgenden Seiten gut durch. Sie erklären dir die Tastaturbelegung und wie du den Helden des Abenteuers steuerst. Die Steuerung ist ganz einfach. Du wirst sie bestimmt schnell lernen, während du spielst.

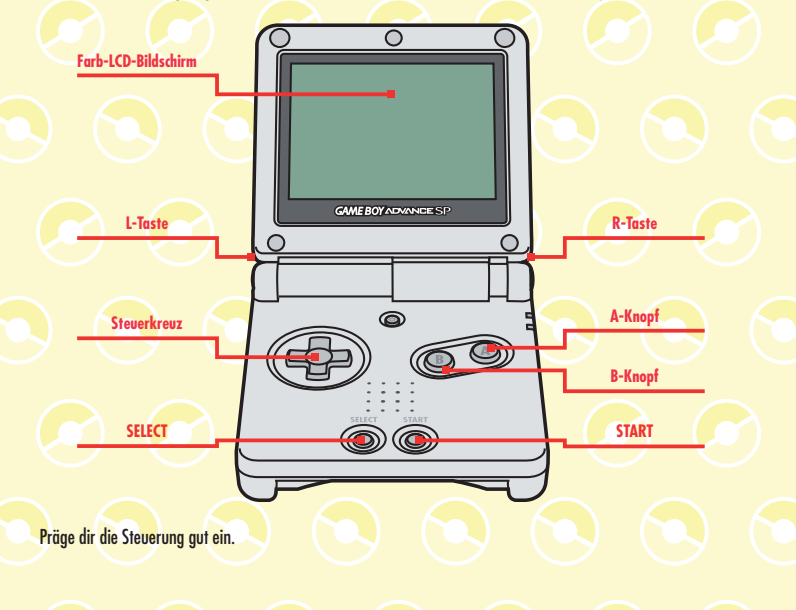

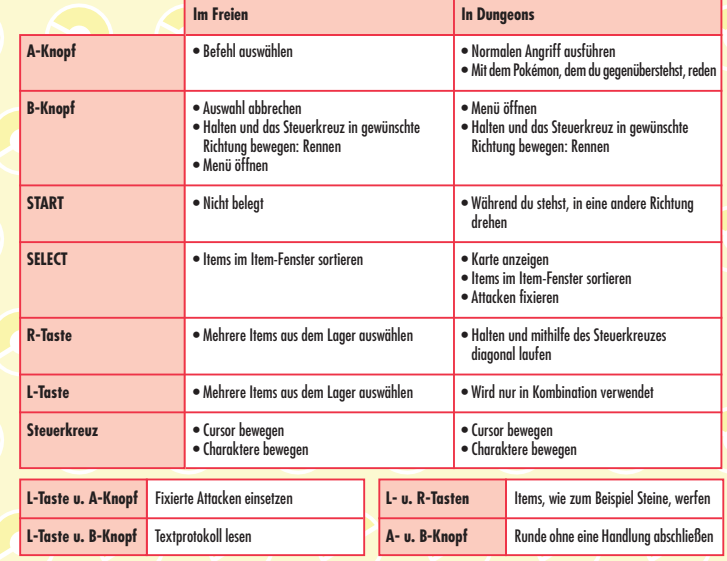

Stecke das POKéMON MYSTERY DUNGEON: TEAM ROT-Modul in dein Game Boy Advance™-System und schalte es ein. Wähle dann die Sprache, in der du spielen möchtest und drücke den A-Knopf, um die Auswahl zu bestätigen. Erscheint der **Titelbildschirm**, drücke START. Vergiss nicht, dass du die Sprache, die du gewählt hast, nicht ändern kannst. Möchtest du in einer anderen Sprache spielen, musst du deine Spieldaten löschen und von vorne beginnen.

# **Wenn du zum ersten Mal spielst . . .**

#### **Stelle dich den Fragen**

Wenn du zum ersten Mal spielst, werden dir einige Fragen gestellt. Beantworte diese Fragen ehrlich – denk über die Antworten gut nach. Deine Antworten bestimmen, welches Pokémon du in dem Abenteuer sein wirst.

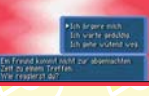

#### **Gib dem Pokémon einen Namen**

Nachdem du alle Fragen beantwortet hast, wirst du gefragt, welchen Namen dein Partner-Pokémon tragen soll. Gib den Namen ein, der dir am besten gefällt und von dem du meinst, dass er am besten passt. Bist du mit der Eingabe fertig, berühre O.K. Sobald du im Spiel erwachst, wirst du nach deinem Namen gefragt. Gib deinen Namen ein, so wie du es vorher bei deinem Partner auch getan hast.

#### **Namen eingeben**

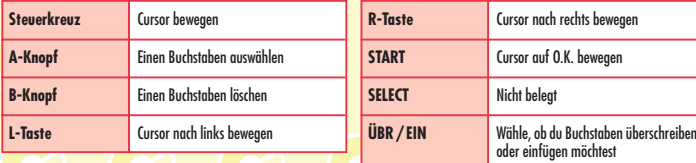

### **Vorbereitungen and Spiel fortsetzen**

Willst du das Spiel fortsetzen, nachdem du vor dem Ausschalten des Systems gespeichert hast, erscheint zunächst das **Hauptmenü** (siehe Abbildung rechts). Wähle eine Option aus und drücke dann den A-Knopf.

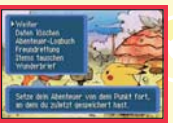

### **WEITER**

Setze das Spiel von der Stelle aus fort, an der du das letzte Mal aufgehört hast. Deine Spielzeit und die Anzahl deiner Abenteuer werden ebenfalls angezeigt.

### **DATEN LÖSCHEN**

Über diese Option löschst du deine gespeicherten Spieldaten. Dein ABENTEUER-LOGBUCH bleibt dir erhalten, aber alle anderen Daten gehen verloren und du musst das Spiel von vorne beginnen.

#### **ABENTEUER-LOGBUCH**

Hier kannst du sehen, was dein Retterteam schon alles geleistet und erreicht hat. Du kannst hier auch überprüfen, welche Attacken du gelernt hast und wie viele Pokémon sich deinem Team angeschlossen haben.

### **FREUNDRETTUNG, ITEMS TAUSCHEN, WUNDERBRIEF**

Mithilfe des Game Boy Advance Game Link™-Kabels oder über die Eingabe eines Passwortes kannst du mit Freunden interagieren (siehe Seite 36). Mit diesen Optionen kannst du dein Abenteuer voll auskosten.

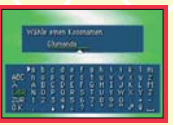

# **Das Spiel unterbrechen**

Selbst wenn du dich gerade in einem Dungeon befindest, kannst du dein Spiel schnellspeichern. Speichere dein Abenteuer, wann immer du magst und bestimme so dein eigenes Tempo!

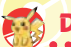

### **Das Speichern**

Befindest du dich in deiner Retterteam-Basis, gehe einfach zu deinem Bett. Du wirst gefragt, ob du speichern möchtest. Antworte mit JA und das Spiel wird gespeichert. Nun kannst du das nächste Mal von dieser Stelle aus weiterspielen.

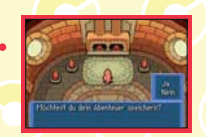

### **In einem Dungeon speichern**

Öffne das Menü, wähle ANDERES und dann SPEICHERN ODER AUFGEBEN aus. Wähle SCHNELLSPEICHERN, um deinen aktuellen Spielstand zu speichern. Hast du in einem Dungeon gespeichert, wird das Spiel beendet. Setzt du es fort, werden die Daten, die beim Schnellspeichern gespeichert wurden, gelöscht. Wählst du AUFGEBEN, kehrst du zu deiner Retterteam-Basis zurück, als ob du gerade besiegt worden wärest.

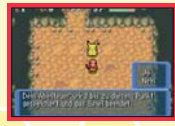

**12 13**

### Wenn du während deines Abenteuers besiegt wirst...

Sinken deine KP in einem Dungeon auf 0, wurdest du besiegt und kehrst zu deiner Retterteam-Basis zurück. Du verlierst all dein Geld und einige deiner Items. Aber du verlierst keine Erfahrungspunkte (E.-Punkte). Wenn du weit genug im Spiel fortgeschritten bist, kannst du auch deine Freunde bitten, dich in einem Dungeon zu retten. Wirst du gefragt, ob du um Hilfe bitten willst, antworte mit JA. Nun heißt es auf Rettung WARTEN (siehe Seite 36).

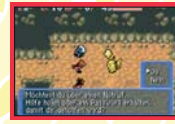

Wurdest du besiegt, versuch es noch einmal! Gib niemals auf!

**HINWEIS!** Es gibt nur eine Spieldatei deines Abenteuers.

# **Das Spiel**

Ehe du dich versiehst, hast du mit einem Partner ein Retterteam gebildet und befindest dich mitten in einem Abenteuer, das dich in die unterschiedlichsten Dungeons führt.

### **Das Retterteam-Starterset**

Hast du ein Team gebildet, wird dir das Retterteam-Starterset per Post geliefert. Sieh in deinem Briefkasten nach! In dem Set findest du einen Retterorden, eine Sammelbox für deine Items und die Pokémon-Zeitung.

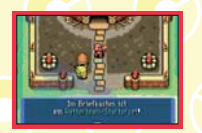

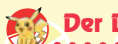

## **Der Briefkasten**

Im Briefkasten, der vor deiner Retterteam-Basis steht, findest du stets die neueste Ausgabe der Pokémon-Zeitung sowie Rettungsaufträge. Du solltest regelmäßig in deinen Briefkasten schauen.

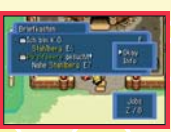

# **Sei gut vorbereitet!**

Hast du dich auf alles vorbereitet, steht dir nichts mehr im Wege und du kannst zu deinem Abenteuer aufbrechen. Bevor du in einen Dungeon gehst, kannst du auch den Pokémonplatz besuchen, an dem sich die verschiedensten Geschäfte befinden. Kaufe oder verkaufe dort deine Items oder schau im Makuhita-Dojo vorbei, um zu trainieren.

- Auf zu neuen Abenteuern (siehe Seite 23)
- Auf zum Pokémonplatz (siehe Seite 30)
- Auf zu den Partnerarealen (siehe Seite 35)

### **Stürz dich ins Abenteuer**

Geh die Straße hinunter, die von deiner Basis wegführt, und wähle einen Dungeon aus, zu dem du gehen möchtest. Um einen Job, den du ausgewählt hast, zu erledigen, gehe zu einem Dungeon, der mit einem aufgekennzeichnet ist. Ist ein Dungeon mit **G** gekennzeichnet, findet in diesem Dungeon ein besonderes Ereignis statt.

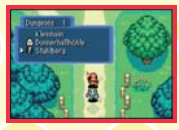

### **Der Dungeon**

Hast du einen der Dungeons betreten, musst du dir deinen Weg bahnen, indem du gegnerische Pokémon besiegst. Vergiss nicht, die Items, die in dem Dungeon zu finden sind, aufzuheben.

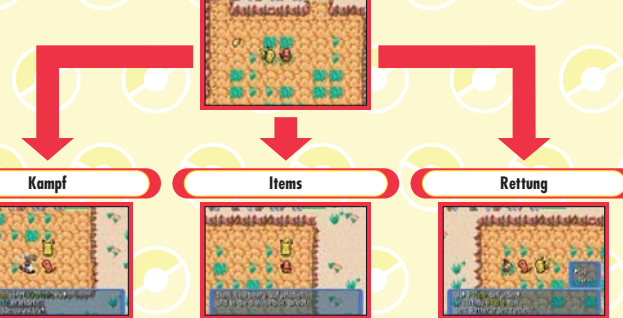

Setze in Kämpfen reguläre Angriffe oder Pokémon-Attacken ein.

**14 15**

Du kannst verschiedene Items aufheben.

Rette so viele Pokémon wie möglich.

# **Der Spielbildschirm**

Der **Spielbildschirm** im Freien und im Dungeon ist unterschiedlich. Im Folgenden findest du eine Beschreibung der Bildschirme.

#### **Im Freien** ave i Befehle le<sub>Items</sub> Pokémon-Basis Jobliste Anderes Dein aktueller Standort **CoO** 10F Normal-Rang 0 Pkt<sup>n</sup> Geld: 636 %<sup>2</sup>

#### **TEAM-RANG 1**

Es gibt unterschiedliche Ränge, die ein Retterteam erlangen kann. Dein Team fängt mit dem NORMAL-RANG an und je mehr Rettungen du erfolgreich durchführst, desto höher steigt dein Rang. Versuche, den GOLD-RANG zu erreichen!

#### **GELD 2**

Hier kannst du ablesen, wie viel Geld du im Moment bei dir hast. In dieser Welt sind POKé die Währung. Sparst du POKé, kannst du Items und Partnerareale kaufen.

# **Die einzelnen Aktionen ITEMS**

Hier kannst du deine Items organisieren und hier findest du auch Informationen zu deinen Items.

**WERFEN** Wirf Items, die du nicht mehr brauchst, weg. **INFO** Sieh dir an, was du mit dem Item machen kannst.

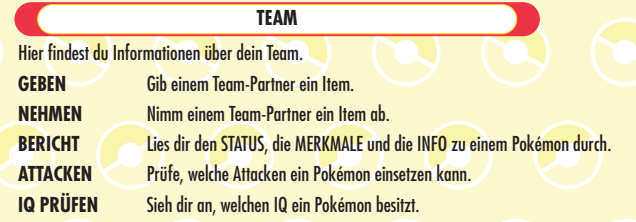

#### **JOBLISTE**

Diese Liste enthält die Rettungsjobs, die du entgegengenommen hast. Entscheidest du dich bei einem Job für das AUSÜBEN, heißt das, dass du bereit für diese Mission bist. Rettungsjobs werden dir in deinen Briefkasten geschickt. Aber auch am Infobrett der Pelipper-Post hängen manche Jobs aus.

#### **ANDERES**

Du kannst die Farbe des Fensters ändern und dir Tipps zur Steuerung ansehen. **EINSTELLUNGEN** Farbe des Fensters ändern. **TIPPS** Hier findest du Tipps, die dir bei deinem Abenteuer helfen werden.

### **In Dungeons** Dein Leve

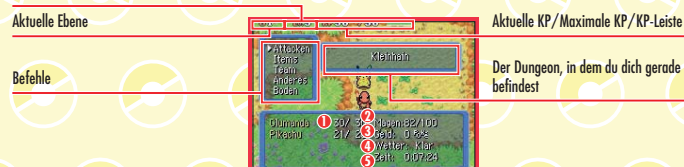

#### **KP 1**

Die KP der einzelnen Team-Partner. Sinken sie auf 0, sind deine Partner besiegt. Die maximale Zahl der KP erhöht sich, wenn ein Pokémon einen Level dazugewinnt oder wenn ein bestimmtes Item eingesetzt wird.

#### **MAGEN 2**

Sei vorsichtig! Du fällst in Ohnmacht, wenn du ausgehungert bist. Du kannst deinen hungrigen Bauch füllen, indem du Äpfel oder andere essbare Items isst.

#### **GELD 3**

Die Summe Geld, die du momentan bei dir hast. In Dungeons liegt das Geld auf dem Boden und wartet nur darauf, von dir aufgehoben zu werden. Und wenn du einen Rettungsjob erfolgreich beendet hast, bekommst du zur Belohnung ebenfalls Geld.

#### **WETTER 4**

Einige Attacken und Pokémon werden je nach Wetterlage stärker oder schwächer.

#### **ZEIT 5**

So lange spielst du bereits.

### **Die verschiedenen Aktionen**

**ATTACKEN**

Attacken, die eingesetzt werden können, werden hier angezeigt. Jede Attacke kann unterschiedlich oft eingesetzt werden. Gehen dir die AP für eine Attacke aus, kannst du diese mit dem Top-Elixier wieder auffüllen.

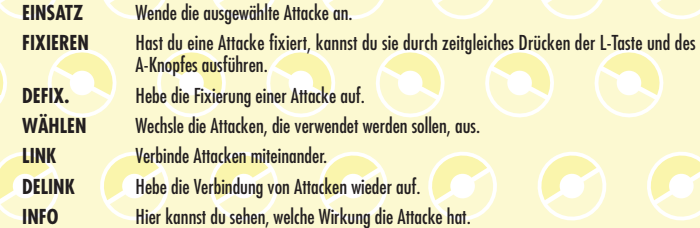

#### **ITEMS**

**18 19**

Sieh dir an, welche Items du in deiner Sammelbox hast. Wählst du ein Item, erscheinen die unten aufgeführten Optionen. In deine Sammelbox passen bis zu 20 Items.

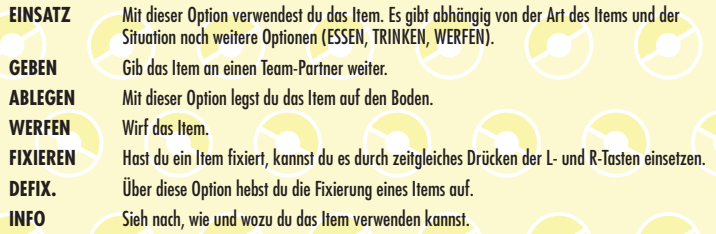

#### **TEAM**

Hier findest du die unterschiedlichsten Informationen zu den Pokémon in deinem Team. Überprüfe regelmäßig den BERICHT und den IQ. Das hilft dir bei der Entwicklung von Strategien.

#### **BERICHT**

**• STATISTIK** Überprüfe den Level oder die E.-Punkte der Pokémon in deinem Team.

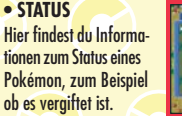

zum Beispiel in welchem

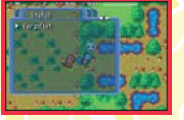

**• MERKMALE** Hier kannst du den Typ und die Spezial-Fähigkeiten eines Pokémon überprüfen.

**• INFO** Hier findest du grundlegende Informationen zu einem Pokémon. Partnerareal es lebt.

#### **ATTACKEN**

Hier wird die Liste der Attacken, die du gerade einsetzen kannst, angezeigt. Der Inhalt entspricht der Liste, die aufgerufen wird, wenn du die Option ATTACKEN anwählst (siehe Seite 19).

#### **REDEN**

Rede mit einem Pokémon deiner Wahl. Du kannst mit deinen Team-Partnern reden und bekommst die unterschiedlichsten Antworten.

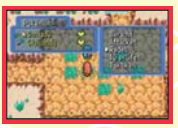

### **IQ PRÜFEN**

Hier kannst du erkennen, welche IQ-Fähigkeiten ein Pokémon besitzt. Mithilfe der Option WÄHLEN kannst du einen ★neben den IQ setzen, den das Pokémon anwenden soll. Du kannst den IQ eines Pokémon erhöhen, indem du ihm Gummis gibst (siehe Seite 28).

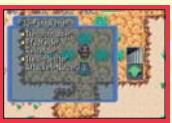

#### **TAKTIKEN**

Bestimme, welcher Taktik deine Team-Partner folgen sollen. Da ihr als Team in einen Dungeon geht, ist die Wahl der richtigen Taktik sehr wichtig. Je höher der Level des Anführers, desto bessere Taktiken stehen zur Verfügung.

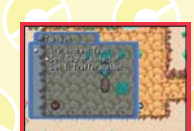

#### **ANDERES**

Hier kannst du das Spiel schnellspeichern und weitere Einstellungen vornehmen.

### **EINSTELLUNGEN**

#### **• Dungeon**

**20 21**

Stell die Optionen so ein, wie es für dich am besten ist.

- **TEMPO** Lege fest, wie schnell du gehen willst.
- **PARTNER FERN** Wähle TEAM, wenn du die Kämpfe deiner Partner sehen willst, wenn sie weit von dir entfernt sind.
- **SCHLAG-SICHT** Wähle JA, um dich automatisch in die Richtung zu drehen, aus der du angegriffen wirst.
- **FELDRASTER** Wähle EIN, damit ein Raster angezeigt wird, wenn du dich in eine andere Richtung drehst. **ANZEIGE** Lege fest, wie die Karte und andere Informationen angezeigt werden können.

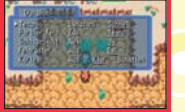

**• ANDERES** Ändere die Farbe des Textfensters oder aktiviere den Touchscreen.

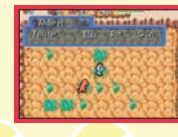

#### **SPEICHERN ODER AUFGEBEN (siehe Seite 12)**

**• SCHNELL-SPEICHERN** In einem Dungeon kannst du über diese

Option das Spiel

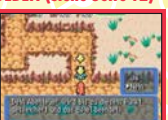

#### **• AUFGEBEN** Über diese Option verlässt du den Dungeon und kehrst in deine Retterteam-Basis zurück.

**• STANDARD-EINSTELLUNGEN** Hierüber kannst du alle Einstellungen wieder auf den ursprünglichen Standard zurücksetzen.

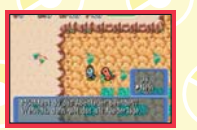

#### **TEXTPROTOKOLL** speichern und beenden.

Hier kannst du dir nochmal alle bisher eingeblendeten Texte ansehen.

#### **MISSIONSZIELE**

Hier findest du alle Aufgaben aufgelistet, die du in dem Dungeon zu erledigen hast.

#### **ANWÄRTERSUCHE**

Hier kannst du dir anzeigen lassen, ob sich auf der aktuellen Ebene des Dungeons Pokémon befinden, die gerne in dein Retterteam aufgenommen werden würden. Du kannst hier aber auch sehen, welche Pokémon du auf dieser Ebene bereits aufgenommen hast.

#### **TIPPS**

Hier findest du nützliche Hinweise, wie Tipps zur Steuerung, zu den Items und viele mehr.

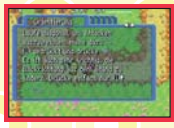

**22 23**

#### **BODEN**

Mit dieser Option kannst du den Boden, auf dem du gerade stehst, überprüfen. Findest du dabei ein Item, kannst du es aufheben oder essen. Du kannst das Item auch gegen ein anderes deiner Items tauschen oder es gegen einen Gegner werfen.

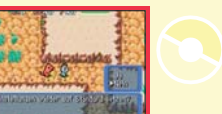

## **Das Abenteuer wartet auf dich**

In einem Dungeon erwarten dich viele "gegnerische" Pokémon, denen du dich auf deiner Mission stellen musst, da sie dich angreifen werden. Rette so viele Pokémon wie möglich aus schwierigen Situationen, indem du dich zu ihnen durchkämpfst.

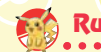

### **Rundenbasierte Kämpfe!**

Die Kämpfe in einem Dungeon werden rundenbasiert ausgeführt. Macht dein Pokémon einen Schritt, machen auch alle Gegner auf der Ebene einen Schritt. Greifst du an, wird dich dein Gegner danach ebenfalls angreifen, danach greifst du wieder an. Jeden dieser Angriffe nennt man "Runde". Stehst du einfach nur herum, wird dein Gegner ebenfalls nichts machen. Also übereile nichts, sondern überdenke die Strategie im Kampf sorgfältig.

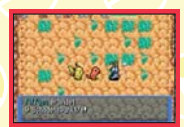

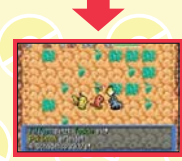

Besiegst du den Gegner mit einer Attacke anstatt mit einem regulären Angriff, bekommst du mehr E.-Punkte. Hast du eine Attacke fixiert, kannst du diese durch zeitgleiches Drücken der L-Taste und des A-Knopfes ausführen. **Nutze die Attacken zu deinem Vorteil**

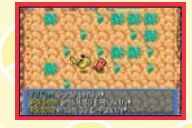

### **Überprüfe den Typ des Pokémon**

Pokémon und ihre Attacken besitzen ihre eigenen Typen. Daher gibt es Vorteile und Nachteile. So hat zum Beispiel ein Wasser-Typ einen Vorteil gegenüber einem Feuer-Typ. Achte auf die verschiedenen Typen und setze die richtige Attacke gegen den richtigen Gegner ein.

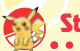

### **Statusveränderungen**

Leidest du unter einer Statusveränderung (wie zum Beispiel Paralyse, Vergiftung oder Brand), die durch den Angriff eines gegnerischen Pokémon ausgelöst wurde, kannst du dich mit Samen oder Beeren heilen. Sobald du auf eine andere Ebene gehst, wirst du ebenfalls von den Statusveränderungen geheilt.

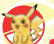

# **Items geschickt einsetzen**

Georokbrocks sind im Kampf sehr nützlich. Wirfst du einen auf ein gegnerisches Pokémon, welches sich weiter weg befindet, kannst du diesem schon Schaden zufügen, bevor du überhaupt in seine Nähe kommst. Viele Items lassen sich werfen. Fixierst du ein Item, kannst du es durch zeitgleiches Drücken der L- und R-Tasten werfen (siehe Seite 19).

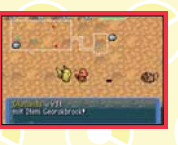

**24 25**

# **In den Dungeons**

In Dungeons wartet die Gefahr auf dich. Aber keine Angst! Wenn du weißt, wie du dich in einem Dungeon verhalten musst, hast du nichts zu befürchten!

# **Die Karte eines Dungeon**

**Weißer Punkt** Dein Standort **Gelber Punkt** Standort eines deiner Team-Partner **Roter Punkt** Standort eines gegnerischen Pokémon **Blauer Punkt** Standort eines Items **Blaues Quadrat** Treppen

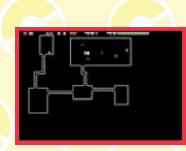

#### **Dungeons verändern ihr Gesicht**

Jedes Mal, wenn du einen Dungeon betrittst, verändert sich der Grundriss des Dungeons. Die Anordnung der Räume, der Standort der Treppen – alles verändert sich, wenn du einen Dungeon betrittst, selbst wenn du ein weiteres Mal in denselben Dungeon gehst.

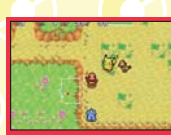

#### **Achte auf das Wetter**

Dungeons werden von den Wetterverhältnissen, wie zum Beispiel KLAR, WOLKIG, REGEN, SANDSTURM und SCHNEE, beeinflusst. Abhängig vom Typ des Pokémon können bestimmte Attacken durch das Wetter verstärkt oder geschwächt werden.

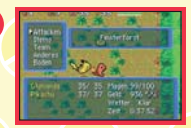

#### **KP in einem Dungeon wiederherstellen In the second of the second of the second of the second of the second of the second of the second of the second of the second of the second of the second of the second of the second**

Auch wenn dir viele Kämpfe mit gegnerischen Pokémon KP rauben, werden sie nach und nach wiederhergestellt, während du durch den Dungeon läufst. Möchtest du deine KP schneller wiederherstellen, musst du den B-Knopf gedrückt halten und gleichzeitig wiederholt den A-Knopf drücken. Dabei stehst du zwar still, aber die Runden schreiten trotzdem fort und deine KP füllen sich rasch wieder auf. Aber sei vorsichtig! Denn dein Magen wird dabei leerer und gegnerische Pokémon werden in deine Nähe kommen.

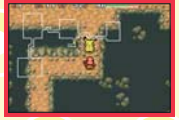

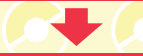

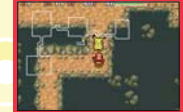

Auf einer Rettungsmission kannst du auf Items nicht verzichten. Daher solltest du dir die Wirkungen der einzelnen Items gut einprägen.

# **Items lassen sich an vielen Orten finden**

Du kannst auf viele Arten Items erwerben: Du findest sie in Dungeons, du kannst sie kaufen oder bekommst sie nach einer erfolgreichen Rettung als Belohnung. Da Items die unterschiedlichsten Wirkungen haben, solltest du sie mit Bedacht einsetzen.

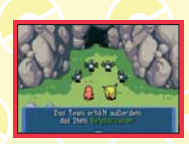

### **Die Wirkung der Items**

Du hast ein Item gefunden und weißt nicht, was du damit machen kannst? Dann überprüfe unter ITEMS mithilfe der Option INFO das Item. So kannst du die Items am wirkungsvollsten einsetzen.

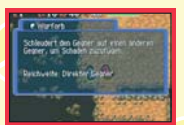

Dies sind einige der Items die du verwenden kannst:

#### **Lebensmittel**

**Apfel** Ein Nahrungsmittel, das den Magen des Pokémon etwas füllt. **Großer Apfel** Nahrungsmittel, das den Magen des Pokémon reichlich füllt.

#### **Tränke**

**26 27**

**Top-Elixier** Dieser Trank füllt die AP aller Attacken eines Pokémon wieder auf. Außerdem wird der Magen des Pokémon ein wenig gefüllt.

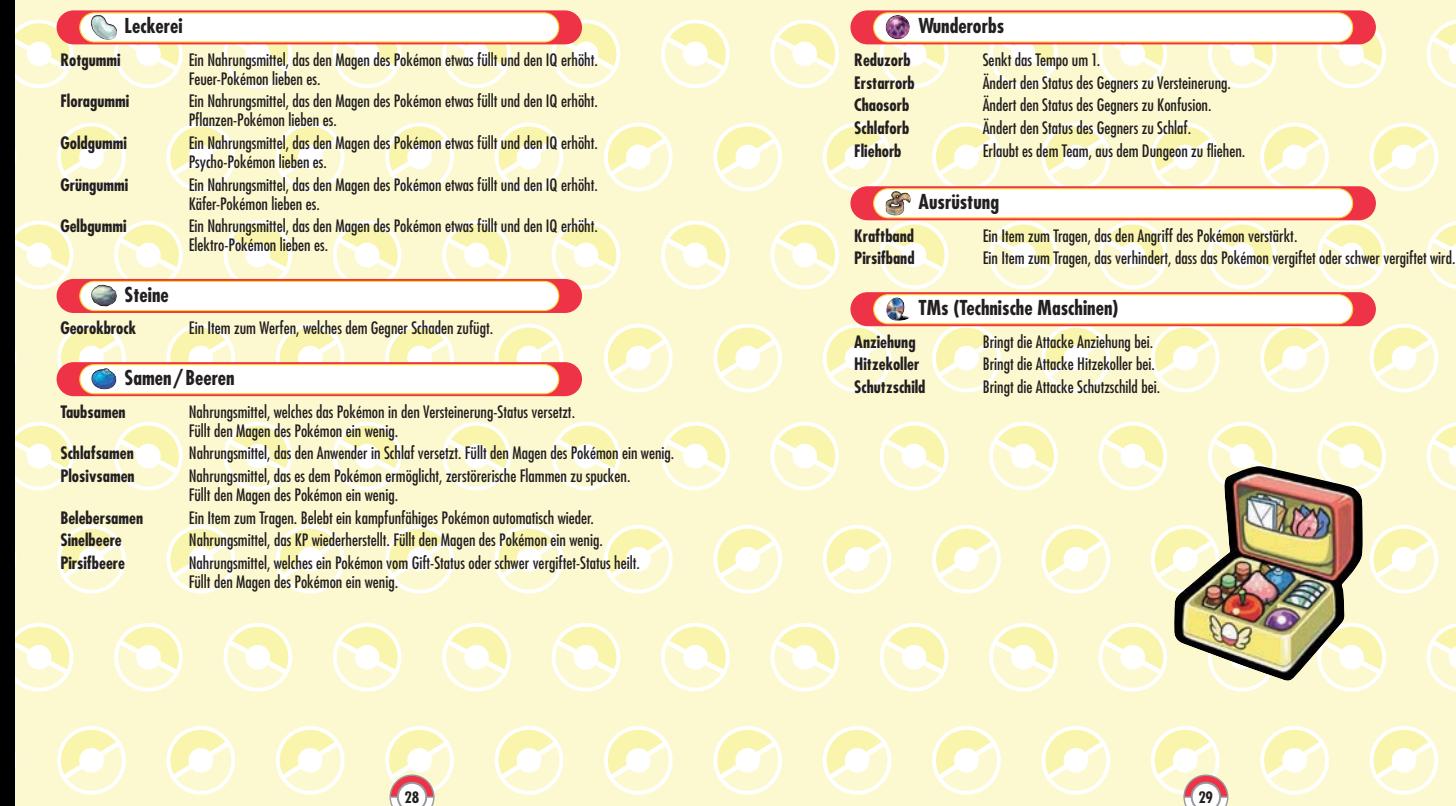

# **Der Pokémonplatz**

Kecleon-Laden Kecleon-Waren

Bevor du zu einem Abenteuer in einem Dungeon aufbrichst, solltest du den Pokémonplatz besuchen. Hier findest du nützliche Geschäfte, in denen du Items erwerben kannst und weitere Einrichtungen, die bei der Vorbereitung hilfreich sind.

Gehst du von deiner Basis aus in östlicher Richtung, kommst du nach einiger Zeit zum Pokémonplatz. In den verschiedenen Einrichtungen dort kannst du Items kaufen, verkaufen oder lagern und mitnehmen. Hier kannst du auch Partnerareale kaufen, damit sich dir weitere Pokémon anschließen können. Du solltest außerdem unbedingt mit allen Pokémon, die du dort triffst, reden!

**2**

Zu den Partnerarealen

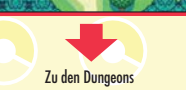

**1 Retterteam-Basis 2 Welsar-Weiher**

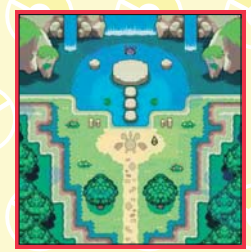

**3 Pelipper-Post 4 Makuhita-Dojo**

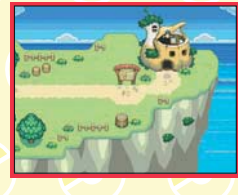

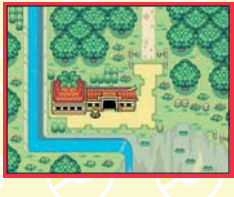

Kangama-Lager Schluppuck-Link **4 1 3**

Snobilikat-Bank Knuddeluff-Club

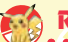

### **Retterteam-Basis**

Dies ist deine Retterteam-Basis. An deinem Bett kannst du das Spiel speichern. Du solltest regelmäßig speichern!

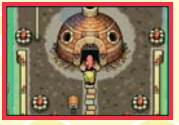

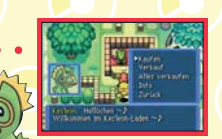

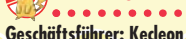

# **Kecleon-Laden / Kecleon-Waren**

Dieser Laden wird von den Gebrüdern Kecleon geführt. Sie kaufen und verkaufen Items und TMs. Kecleon auf der linken Seite handelt mit Items, Kecleon auf der rechten Seite handelt mit Wunderorbs und TMs. Mache guten Gebrauch von diesem Laden, damit dir alle Vorteile für dein Abenteuer zur Verfügung stehen.

# **Snobilikat-Bank**

#### **Bankdirektor: Snobilikat**

Hier kannst du dein Geld einzahlen oder abheben. Wirst du in einem Dungeon besiegt, verlierst du alles Geld, das du bei dir hattest. Aber wenn du es bei der Bank einzahlst, bevor du in einen Dungeon gehst, ist es sicher aufgehoben und bleibt dir erhalten.

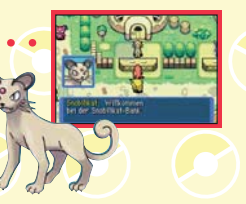

### **Kangama-Lager**

#### **Inhaber: Kangama**

Dies ist der perfekte Ort für dich, an dem du deine Items lagern kannst – egal, ob du sie aus einem Dungeon mitgebracht oder gekauft hast. Wirst du in einem Dungeon besiegt, verlierst du einige Items. Lagerst du sie aber, bevor du in einen Dungeon gehst, hier ein, so bleiben sie dir auf jeden Fall erhalten.

# **Schluppuck-Link**

#### **Eigentümer: Schluppuck**

Hier kannst du Attacken fixieren, linken oder dich an Attacken wieder erinnern, die du bereits vergessen hattest. Fixierte Attacken lassen sich durch zeitgleiches Drücken der L-Taste und des A-Knopfes anwenden. Verbindest du Attacken per Link, kannst du diese in einer Runde nacheinander ausführen.

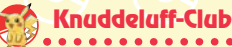

#### **Verantwortlich: Knuddeluff**

**32 33**

Nur wenn du genügend Partnerareale hast, kannst du mehr Partner für dein Team gewinnen. Damit sich ein Pokémon deinem Team anschließt und mit dir Freundschaft schließt, musst du sein Partnerareal besitzen. Diese Areale kannst du hier im Knuddeluff-Club kaufen.

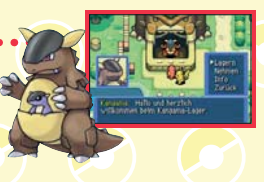

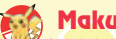

### **Makuhita-Dojo**

#### **Eigentümer: Makuhita**

Du kannst den Level deiner Team-Partner erhöhen, indem du hier trainierst. Dir und deinem Team stehen die unterschiedlichsten Trainingsräume zur Verfügung. Alle Räume sind nach den Pokémon-Typen benannt, wie zum Beispiel FEUERTRAINING oder ELEKTRO-TRAINING – in diesen werden nur Feuer- oder Elektro-Pokémon auftauchen. Das ist die perfekte Gelegenheit, die Wirkung von bestimmten Attacken auf die verschiedenen Typen zu studieren.

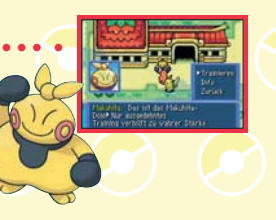

# **Pelipper-Post**

#### **Verantwortlich: Pelipper**

In der Post kannst du SOS-Briefe von Freunden empfangen oder auch zu einer Freundrettung aufbrechen (siehe Seite 36). Du kannst einen Okay-Brief senden oder einen Danke-Brief verschicken und empfangen. Und am Infobrett vor der Pelipper-Post sind die verschiedensten Rettungsjobs ausgehängt.

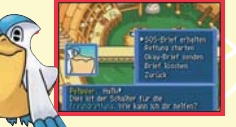

# **Die Welt der Pokémon**

Du befindest dich in einer Welt, in der nur Pokémon leben. Und hier gibt es so viel zu sehen – wie die Donnerhallhöhle oder den Donnerberg.

# **Willkommen in der Welt der Pokémon**

Dieses Mal verschlägt dich dein Abenteuer in die unterschiedlichsten Dungeons, die es in der Welt der Pokémon gibt. Diese Dungeons werden ihr Aussehen jedes Mal verändern, wenn du sie betrittst. Auch wenn du ein zweites Mal in einen Dungeon gehst, ist er neu: der Grundriss ist anders, es gibt andere Items zu entdecken und auch die Gegner sind nicht die gleichen wie zuvor. Daher solltest du jeden Rettungsjob sehr gut vorbereiten, da du nie weißt, was dich erwartet!

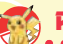

**34 35**

### **Partnerareale**

Partnerareale sind wichtige Gebiete, in denen deine Pokémon-Freunde leben. Ohne Partnerareale bekommst du keine neuen Freunde. Du kannst diese Areale im Knuddeluff-Club am Pokémonplatz kaufen.

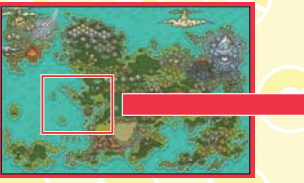

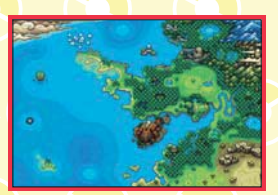

Karte der Pokémonwelt Karte der Partnerareale

# **Der Einsatz des Game Boy Advance Game Link-Kabels**

Das Game Boy Advance Game Link-Kabel erhöht den Spielspaß noch weiter. Im Folgenden findest du eine Erklärung zum Umgang damit.

Dieses Spiel ist nicht kompatibel mit anderen Pokémon-Editionen für den Game Boy™ oder Game Boy Advance. Bitte denk daran, dass du mit Freunden, die in einer anderen Sprache spielen, keine Daten austauschen kannst.

#### **1. Warten auf die Freundrettung**

Wähle im **Hauptmenü** FREUNDRETTUNG und dann HILFE ANNEHMEN aus. Dann wähle SOS-BRIEF SENDEN. Nun wähle GAME LINK-KABEL. Verbinde das Kabel, indem du den Anweisungen auf dem Bildschirm folgst. Dann drücke den A-Knopf und die Datenübertragung beginnt. Verwendest du ein Passwort, musst du dem Freund das Passwort mitteilen.

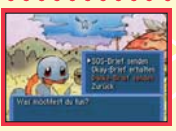

#### **2. Einem Freund zu Hilfe eilen**

Wähle im **Hauptmenü** FREUNDRETTUNG und dann RETTUNG EINLEITEN, dann wähle SOS-BRIEF ERHALTEN. Nun wähle GAME LINK-KABEL und setze das Spiel mithilfe der Option WEITER fort, die du im **Hauptmenü** findest. Sobald du wieder im Spiel bist, gehe zur Pelipper-Post und sprich

mit Pelipper auf der linken Seite. Wähle RETTUNG STARTEN, um deinen Freund zu retten. Kommst du in der Rettungszone an, wähle RETTUNG. Damit ist die Rettung abgeschlossen. Du kehrst automatisch zur Pelipper-Post zurück. Sprich als Nächstes mit Pelipper auf der linken Seite und sende einen Okay-Brief. Mit diesem Brief kannst du deinem Freund auch ein Helfer-Pokémon schicken.

Du kannst deinem Freund auch ein Helfer-Pokémon zusammen mit dem Okay-Brief senden.

- Das Pokémon wird nicht aus seinem Partnerareal verschwinden, wenn du es als Helfer-Pokémon schickst.
- In der Pelipper-Post kannst du auch SOS-Briefe empfangen.

#### **3. Auf eine Freundrettung warten**

Hatte der Spieler, der zu einer Freundrettung aufgebrochen ist, Erfolg, wird er dir einen Okay-Brief schicken. Sobald das geschehen ist, wähle im **Hauptmenü** unter FREUNDRETTUNG die Option HILFE ANNEHMEN aus. Dann wähle OKAY-BRIEF ERHALTEN aus. Hast du ihn erhalten, wähle GAME LINK-KABEL und TEAM. Nun kannst du das Spiel von dem Ort aus fortsetzen, an dem du besiegt wurdest.

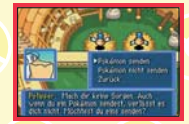

Vielleicht hat dir dein Freund auch ein Helfer-Pokémon mit dem Okay-Brief geschickt. Dann kannst du dein Abenteuer mit dem Helfer-Pokémon fortsetzen.

# **Danke-Brief**

**Die Rettung von Freunden** Der Spieler, dessen Team belebt wurde, kann seinem Retter einen Danke-Brief senden. Willst du einen Danke-Brief senden. Willst du einen Danke-Brief senden, wähle im **Hauptmenü** unter FREUNDRETTUNG die Option HILFE ANNEHMEN aus. Dann wähle DANKE-BRIEF SENDEN und GAME LINK-KABEL aus. Du kannst auch mit Pelipper rechts in der Pelipper-Post reden und dort DANKE-BRIEF SENDEN auswählen. Du kannst deinem Brief ein Item beifügen. Nachdem du die Methode ausgewählt hast, wie der Brief gesendet werden soll, wähle ITEM SENDEN und dann bestimme das Item, das du deinem Freund senden willst.

Hast du keine Items im Kangama-Lager, kannst du kein Item senden.

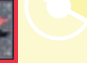

**36 37**

### **Items tauschen**

Mithilfe des Game Link-Kabels kannst du Items, die du im Kangama-Lager hast, mit anderen Spielern tauschen. Nutze diese Möglichkeit, denn sie bringt dir manche Vorteile bei deinem Abenteuer.

#### [0703/NOE/AGB]

### **Wunderbrief**

Erhältst du einen Wunderbrief, schickt dein Freund dich auf die Rettungsmission, auf der er sich selber befindet. Vielleicht passiert ja etwas Interessantes, wenn du diese Mission erfolgreich bewältigst...

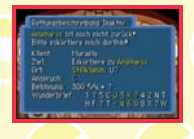

#### **Mit Passwörtern gelingt dir das ebenfalls!**

Kannst du das Game Link-Kabel nicht einsetzen (zum Beispiel, weil dein Freund die Nintendo DS Team Blau-Edition besitzt), könnt ihr mithilfe von Passwörtern Briefe zur Freundrettung austauschen. Wähle dazu einfach die Option PASSWORT an, wenn du nach der Methode zum Senden und Empfangen von Briefen gefragt wirst (auf Seite 10 findest du Informationen zur Eingabe von Text).

Verwendet ihr die Passwort-Methode, kann kein Pokémon mitgeschickt werden.

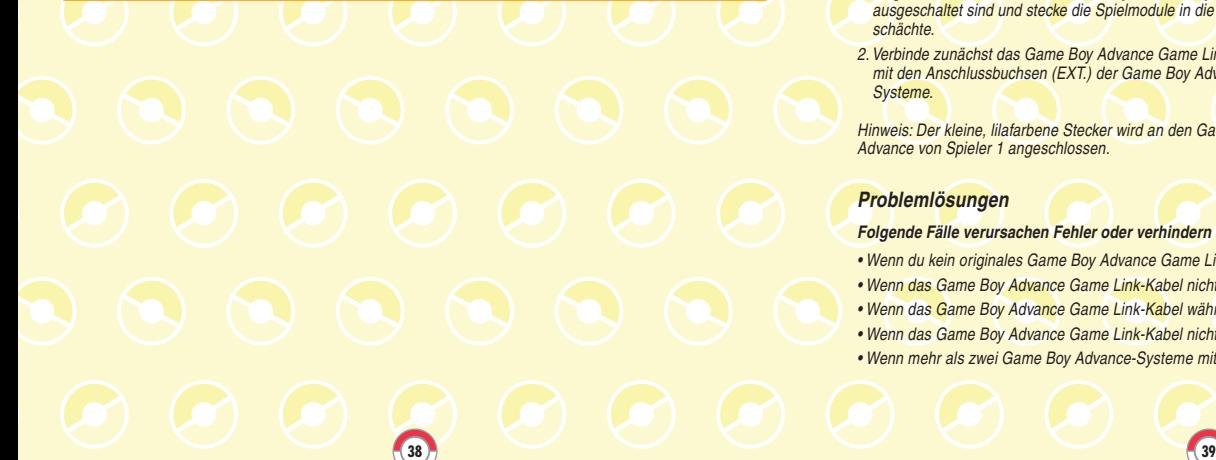

#### *Wie man das Game Boy Advance Game Link™-Kabel (Model No.: AGB-005) benutzt*

*Hier findest du alle Informationen, die du brauchst, um zwei Game Boy Advance-Systeme miteinander zu verbinden.*

#### *Erforderliche Bestandteile*

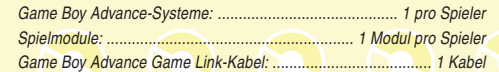

#### *Erforderliche Schritte*

- 1. Vergewissere dich, dass alle Game Boy Advance-Systeme ausgeschaltet sind und stecke die Spielmodule in die Modulschächte.
- 2. Verbinde zunächst das Game Boy Advance Game Link-Kabel mit den Anschlussbuchsen (EXT.) der Game Boy Advance-Systeme.

Hinweis: Der kleine, lilafarbene Stecker wird an den Game Boy Advance von Spieler 1 angeschlossen.

#### *Problemlösungen*

#### *Folgende Fälle verursachen Fehler oder verhindern einen Datenaustausch:*

- Wenn du kein originales Game Boy Advance Game Link-Kabel verwendest.
- Wenn das Game Boy Advance Game Link-Kabel nicht vollständig eingesteckt ist.
- Wenn das Game Boy Advance Game Link-Kabel während des Datenaustausches entfernt wird.
- Wenn das Game Boy Advance Game Link-Kabel nicht korrekt verbunden worden ist.
- Wenn mehr als zwei Game Boy Advance-Systeme miteinander verbunden werden.

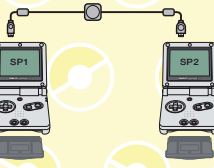

Game Boy Advance und Game Boy Advance Game Link-Kabel

**The Pokémon Company** 

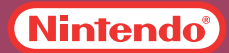